Topics for today

- Input / Output
- Using data frames
- Mathematics with vectors and matrices
- Summary statistics
- Basic graphics

# Input:

Data files

For rectangular data files (n rows, c columns) you usually want to use read.table().

```
read.table(file, header = F, sep = "",
     row.names = NULL,
     col.names = paste("V", 1:fields, sep = ""),
     as.is = F, na.strings = "NA", skip = 0)
```
The arguments you are normally going to wanted to deal with are header, and sep.

header

logical flag: if TRUE, then the first line of the file is used as the variable names of the resulting data frame. The default is FALSE, unless there is one less field in the first line of the file than in the second line.

sep

the field separator (single character), often  $\cdot$  " $\cdot$ t"' for tab. If omitted, any amount of white space (blanks or tabs) can separate fields. To read fixed format files, make sep a numeric vector giving the initial columns of the fields.

If the data file doesn't have as nice structure as required for read.table, you probably want to use scan instead.

```
scan(file="", what=numeric(), n=<<see below>>,
     sep=<<see below>>, multi.line=F, flush=F,
     append=F, skip=0, widths=NULL,
     strip.white=<<see below>>)
```
The important arguments, besides file, are what, sep and flush

what

a vector of mode numeric, character, or complex, or a list of vectors of these modes. Objects of mode logical are not allowed. If what is a numeric, character, or complex vector, scan will interpret all fields on the file as data of the same mode as that object. So, what=character() or what="" causes scan to read data as character fields. If what is missing, scan will interpret all fields as numeric.

If what is a list, then each record is considered to have length(what) fields and the mode of each field is the mode of the corresponding component in what. When widths is given as a vector of length greater than one, what must be a list of the same length as widths.

#### sep

separator (single character), often "'\t'' for tab or `"\n"'for newline. If omitted, any amount of white space (blanks, tabs, and possibly newlines) can separate fields. If widths is specified, then sep tells what separator to insert into fixed-format records.

flush

if TRUE, scan will flush to the end of the line after reading the last of the fields requested. This allows putting comments after the last field that are not read by scan, but also prevents putting multiple sets of items on one line.

While data files in text format are extremely common, you may need to deal with data coming from other packages, such as SAS, Excel, SPSS, etc. These can be read in with sas.get for SAS and importData for many packages, including Excel and SPSS. Note that the version of importData in version 5.1 will often limit the versions of the data files in the other programs. For example, Excel files must be from version 4 or earlier. It appears that the same or similar restructions hold for version 6 as well.

```
Exporting S data
```
Most of the functions mentioned earlier have counterparts for exporting your S data to other programs. Since text files are usually the easiest to work with, write.table is the one you will use the most.

```
write.table(data, file = "", sep = ",", append = F,
     quote.strings = F, dimnames.write = T, na = NA,
     end.of.row = "\ln")
```
Its arguments are similar to read.table. One change I suggest is to give a sep argument and not use the default of '" , "'. Instead I would use a space '" "', or a tab '" $\setminus t$ "', as it will be easier to read into a program such as Excel.

The counterpart to scan is write.

```
write(x, file='data", neolumes = \text{\\see below>},
      append=F)
```
Usually I think that write.table is the way to go, Also you need to be careful with the default for ncolumns.

ncolumns

number of data items to put on each line of file. Default is 5 per line for numeric data, 1 per line for character data.

importData also has its counterpart for exporting data. Not surprisingly its exportData. Also this is the only way to export SAS files as I can't find the counterpart to sas.get.

#### Running scripts

Like with unix, it is possible to write scripts of S commands, instead of having to type the commands in one by one at the prompt. As part of my example last week, I read in a dataset, generated some plots and created some new variables.

```
cars<-read.table("/home/irwin/Scourse/93cars.dat",
  header=T,row.names=NULL)
postscript("citympg.ps",horiz=T)
plot(cars.df$weight, cars.df$citympg, xlab="Weight",
  ylab="CityMPG", main="City MPG versus Weight")
abline(lsfit(cars.df$weight, cars.df$citympg))
dev.off()
cars.df$cityfuel <- 100/cars.df$citympg
postscript("cityfuel.ps",horiz=T)
plot(cars.df$weight,cars.df$cityfuel,xlab="Weight",
  ylab="CityFuel",main="City Fuel versus Weight")
abline(lsfit(cars.df$weight,cars.df$cityfuel))
dev.off()
```
When I did it, I just typed in the command. However, I might have wanted to redo these commands another time. With the source function, its easy to run scripts.

Assume the above commands are in a file testscript.s. Then the command source('testscript.s') will run the commands in the above file and return you to the S prompt.

```
source(file, local=F, echo=<<see below>>, n = -1,
     immediate = NUIL)
```
The important argument for source is echo. It determines the amount of output generated by the source command

echo

if TRUE, each expression will be printed, along with a prompt, before it is evaluated. The default is TRUE if options(echo=T) has been set and length(recordConnection())==0.

## For example,

```
> source('testscript.s')
Generated postscript file "citympg.ps".
Generated postscript file "cityfuel.ps".
> source('testscript.s',echo=T)
>cars.df<-read.table("/home/irwin/Scourse/93cars.dat",
     header = T, row.name = NULL)> postscript("citympg.ps", horiz = T)
> plot(cars.df$weight, cars.df$citympg, xlab =
     "Weight", ylab = "CityMPG",
     main = "City MPG versus Weight")
> abline(lsfit(cars.df$weight, cars.df$citympg))
> dev.off()
Generated postscript file "citympg.ps".
> cars.df$cityfuel <- 100/cars.df$citympg
> postscript("cityfuel.ps", horiz = T)
> plot(cars.df$weight, cars.df$cityfuel,
     xlab = "Weight", ylab = "CityFuel",
     main = "City Fuel versus Weight")
> abline(lsfit(cars.df$weight, cars.df$cityfuel))
> dev.off()
Generated postscript file "cityfuel.ps".
```
Another use of script files is for running long jobs in the background. To do this, give the command at the unix prompt

```
SPlus BATCH inputfile outputfile
```
This command will run the script contained in inputfile and write the output to outputfile, returning you to the unix prompt while the script is running. The contents for outputfile will look exactly like what you would get on the screen if you typed the commands in yourself.

Saving output:

Besides running a job in the background, which will automatically save all of your output to a file, you can also do it from the S prompt with the sink command.

```
> summary(cars.df$citympg)
 Min. 1st Qu. Median Mean 3rd Qu. Max.
15.00 18.00 21.00 22.37 25.00 46.00
> sink('sinktest.out')
> summary(cars.df$citympg)
> sink()
> summary(cars.df$citympg)
 Min. 1st Qu. Median Mean 3rd Qu. Max.
15.00 18.00 21.00 22.37 25.00 46.00
>
```
## Using data frames

If you use the most common approach for reading in data, read.table, you end up with a data frame. As we saw last time one way to access the entries of a data frame was to do something like cars.df\$citympg. However there are different ways of accessing the components of a data frame.

#### Treat it like a matrix

```
> simple.df<-data.frame(norm=rnorm(5,2,0.5),
 chizchisq(5,3)
```
> objects(simple.df)

[1] "chi" "norm"

> simple.df

norm chi

- 1 2.742964 9.488857
- 2 1.945042 2.252652
- 3 2.120086 1.705713
- 4 2.438854 1.738452
- 5 2.111714 5.695775

```
So instead of accessing the chi-squared column with
simple.df$chi, you can also use simple.df[,2].
> simple.df$chi
[1] 9.488857 2.252652 1.705713 1.738452 5.695775
> simple.df[,2]
[1] 9.488857 2.252652 1.705713 1.738452 5.695775
> simple.df[,'chi']
[1] 9.488857 2.252652 1.705713 1.738452 5.695775
```
## Attaching the data frame

This allows you to access the variables in the data frame without having to specify which data frame contains the variables. Note that if you attach two data frames at the same time, and they both have a variable with the same name, you will only be able to access one of them (the one higher in the search list) by just giving the variable name.

> search() [1] ".Data" "splus" "stat" "data" "trellis" "main" > chi Problem: Object "chi" not found > simple.df\$chi [1] 9.488857 2.252652 1.705713 1.738452 5.695775 > attach(simple.df) > search() [1] ".Data" "simple.df" "splus" "stat" "data" [6] "trellis" "main" > chi 1 2 3 4 5 9.488857 2.252652 1.705713 1.738452 5.695775 > simple.df\$chi 1 2 3 4 5 9.488857 2.252652 1.705713 1.738452 5.695775 > chi<-chi\*2  $> 1s()$ [1] ".Last.value" ".Random.seed" "cars.df" "chi" [5] "iris3" "last.dump" "simple.df" [8] "u" "v" "w"

> chi

1 2 3 4 5 18.97771 4.505304 3.411426 3.476903 11.39155 > simple.df\$chi 1 2 3 4 5 9.488857 2.252652 1.705713 1.738452 5.695775

If I remove simple.df from the search path with detach

> detach(what="simple.df") NULL > chi 1 2 3 4 5 18.97771 4.505304 3.411426 3.476903 11.39155 > simple.df\$chi [1] 9.488857 2.252652 1.705713 1.738452 5.695775

The changes made to chi don't get updated in the data frame.

### Lets reset things

```
> 1s()[1] ".Last.value" ".Random.seed" "cars.df"
[4] "iris3" "last.dump" "simple.df"
\begin{bmatrix} 7 \end{bmatrix} "u" "v" "v" "w"
> attach(simple.df,1)
> search()
[1] "simple.df" ".Data" "splus" "stat" "data"
[6] "trellis" "main"
> chi<-chi*2
```

```
> detach(1,save="simple2.df")
```
### This should save the updated version of chi to simple.df. Unfortunately something isn't working right with Splus. Instead for now use

```
> simple.df$chi <- simple.df$chi *2.
> attach(simple.df)
> summary(norm)
 Min. 1st Qu. Median Mean 3rd Qu. Max.
 1.945 2.112 2.120 2.272 2.439 2.743
> summary(simple.df$norm)
 Min. 1st Qu. Median Mean 3rd Qu. Max.
 1.945 2.112 2.120 2.272 2.439 2.743
> summary(chi)
 Min. 1st Qu. Median Mean 3rd Qu. Max.
 1.706 1.738 2.253 4.176 5.696 9.489
```
## Even when a data frame is attached, you can still access it the other way I've been talking about.

```
> summary(simple.df)
```
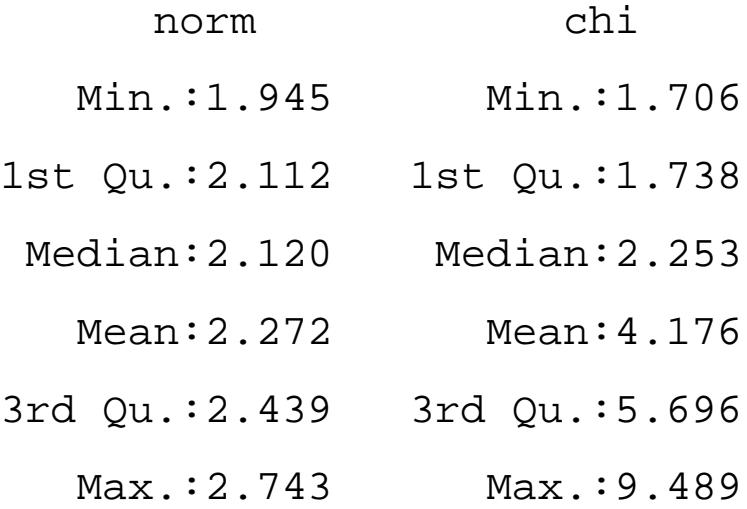

Creating Matrices

There are a number of ways of creating matrices in S. First you can treat a data frame as a matrix as we've seen (though I just had a problem with it). You might want to do something like

```
simple.mat <- as.matrix(simple.df)
```
There is the matrix function

```
matrix(data=NA, nrow= << see below>>,
     ncol=<<see below>>, byrow=F, dimnames=NULL)
```
Data is a numeric vector, with NAs allowed. You only need to give one of the nrow and by ncol arguments (but giving both is ok). The important argument is probably byrow.

byrow

logical flag: if TRUE, the data values are assumed to be the first row, then the second row, etc. If FALSE, the values are assumed to be the first column, then the second column, etc. (The latter is how the data are stored internally.)

```
> matrix(1:6,ncol=3)
[,1] [,2] [,3]
[1,] 1 3 5
[2,] 2 4 6
> matrix(1:6,ncol=3,byrow=T)
   [1, 1] [2] [3][1,] 1 2 3[2,] 4 5 6
> matrix(1:6,nrow=2,byrow=T)
   [,1] [,2] [,3]
[1,] 1 2 3
[2,] 4 5 6
> matrix(1:6,nrow=2,ncol=6,byrow=T)
   [,1] [,2] [,3] [,4] [,5] [,6]
[1,] 1 2 3 4 5 6
[2,] 1 2 3 4 5 6
```
You can also combine vectors and matrices to make bigger ones with cbind and rbind

```
> X < - matrix(1:6, ncol=3)
> X
   [,1] [,2] [,3]
[1,] 1 3 5
[2,] 2 4 6
> Y <- matrix(1:6,ncol=3,byrow=T)
> Y
   [1,1] [2] [3][1,] 1 2 3
[2,] 4 5 6
> cbind(X,Y)
   [1, 1] [2, 2] [3, 3] [4] [5, 5] [6][1,] 1 3 5 1 2 3
[2,] 2 4 6 4 5 6
> rbind(X,Y)
   [1,1] [2] [3][1,] 1 3 5
[2,] 2 4 6
[3,] 1 2 3
[4,] 4 5 6
```
### These two commands also work with vectors (or vectors and matrices)

```
> cbind(rep(1,5),1:5)
   [,1] [,2]
[1,] 1 1
[2,] 1 2
[3,] 1 3
[4,] 1 4
[5,] 1 5
> rbind(rep(1,5),1:5)
   [,1] [,2] [,3] [,4] [,5]
[1,] 1 1 1 1 1
[2,] 1 2 3 4 5
```
Matrix and vector math

 $> x < -1:5$ > y<-seq(2,10,2) > x [1] 1 2 3 4 5 > y [1] 2 4 6 8 10 > x+y [1] 3 6 9 12 15 > x\*y [1] 2 8 18 32 50 > X+Y [,1] [,2] [,3] [1,] 2 5 8 [2,] 6 9 12 > X\*Y  $[1] [2] [3]$ [1,] 1 6 15 [2,] 8 20 36

### Matrix multiplication is done with %\*%. Also to get the transpose of a matrix, use the  $t()$  function.

```
> X %*% Y
Problem in "%*%.default"(X, Y): Number of columns of x
should be the same as number of rows of y
Use traceback() to see the call stack
> t(X) %*% Y
    [1, 1] [2] [3][1,] 9 12 15
[2,] 19 26 33
[3,] 29 40 51
```
### Also the standard math functions work component wise

 $>$  log(x) [1] 0.0000000 0.6931472 1.0986123 1.3862944 1.6094379 > log(X)  $[1]$   $[2]$   $[3]$ 

[1,] 0.0000000 1.098612 1.609438

[2,] 0.6931472 1.386294 1.791759

#### Summary stats

#### Useful functions to get summary statistics are

```
mean, var, stdev, median, min, max, range,
quantile, and summary.
```

```
> mean(1:100)
[1] 50.5
> var(1:100)
 [1] 841.6667
> stdev(1:100)
[1] 29.01149
> median(1:100)
[1] 50.5
> quantile(1:100,seq(0,1,0.2))
   0% 20% 40% 60% 80% 100%
    1 20.8 40.6 60.4 80.2 100
> quantile(1:100)
   0% 25% 50% 75% 100%
    1 25.75 50.5 75.25 100
> quantile(1:100,c(0.3, 0.6, 0.9))
  30% 60% 90%
 30.7 60.4 90.1
> summary(1:100)
  Min. 1st Qu. Median Mean 3rd Qu. Max.
  1.00 25.75 50.50 50.50 75.25 100.00
```
#### Basic graphics

#### Stem and Leaf, Histograms, Boxplots, Scatterplots

```
> stem(cars.df$engsize)
```
 $N = 93$  Median = 2.4

Quartiles =  $1.8$ ,  $3.3$ 

Decimal point is at the colon

- 1 : 02333
- 1 : 55555556666688888889
- 2 : 000012222222222333333444
- 2 : 5555888
- 3 : 000000000002233444
- 3 : 5588888888
- 4 : 3
- 4 : 56669
- 5 : 0
- 5 : 77

> hist(cars.df\$engsize)

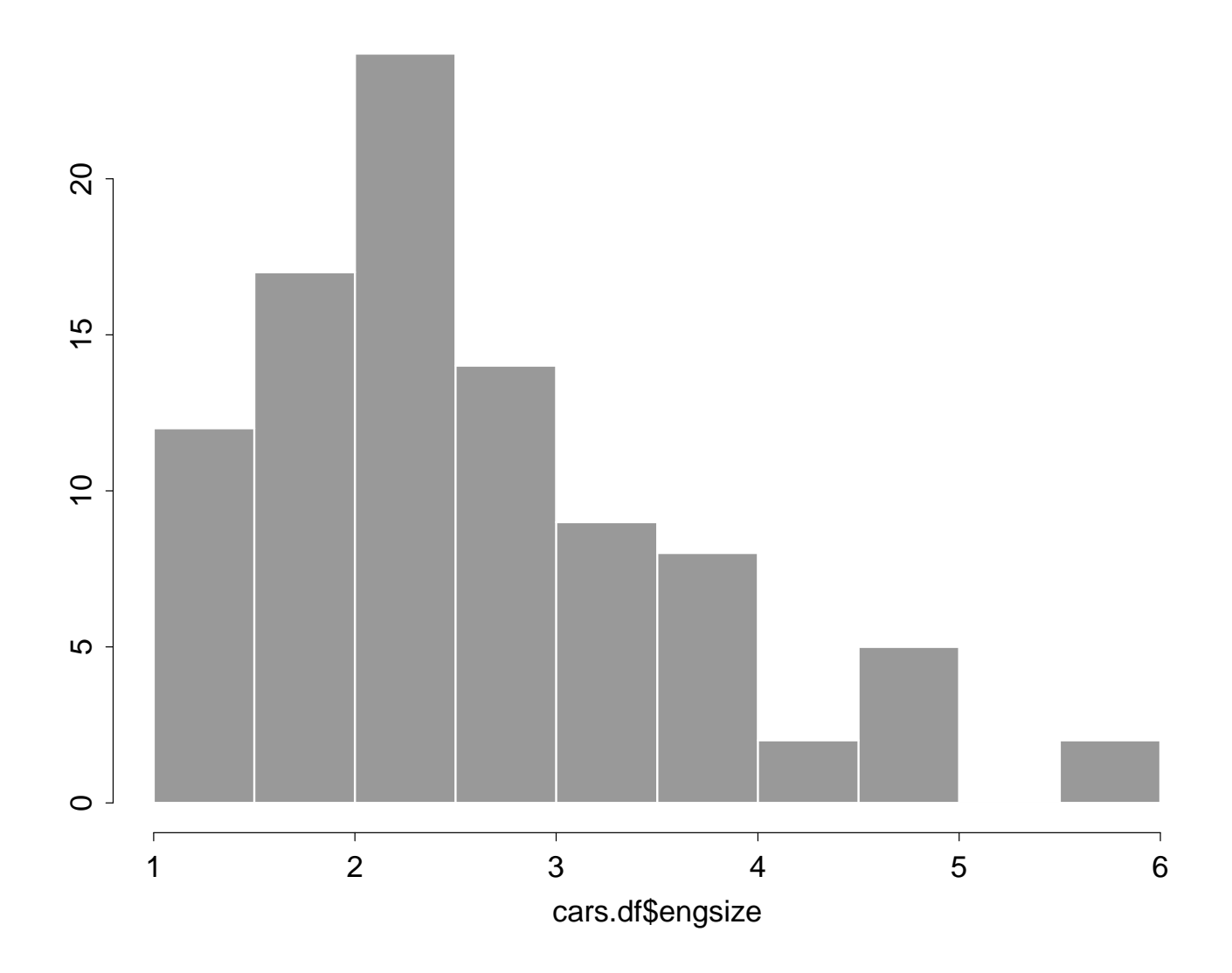

> hist(cars.df\$engsize,col=0,xlab="Engine Size")

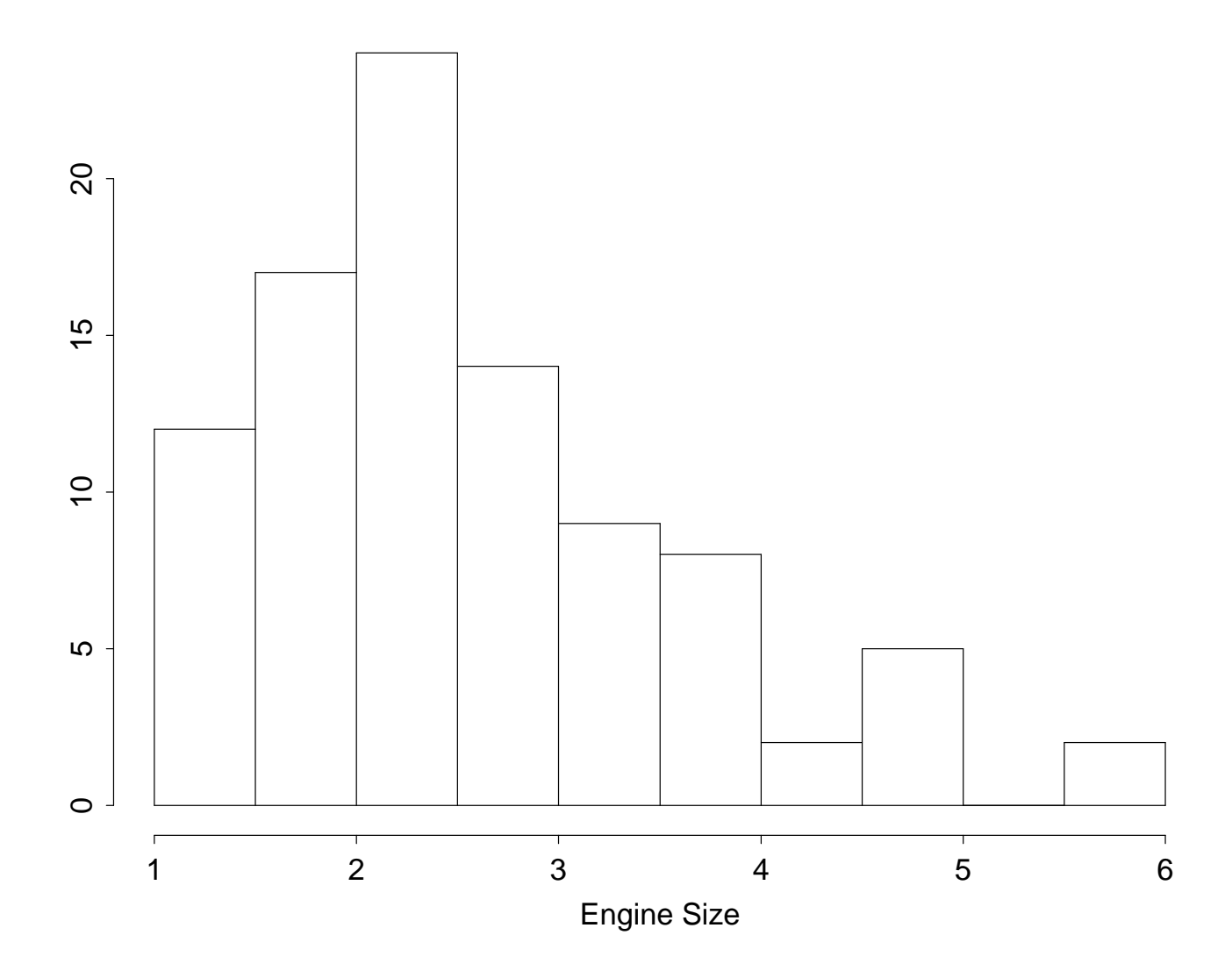

#### > boxplot(split(citympg,cylinders))

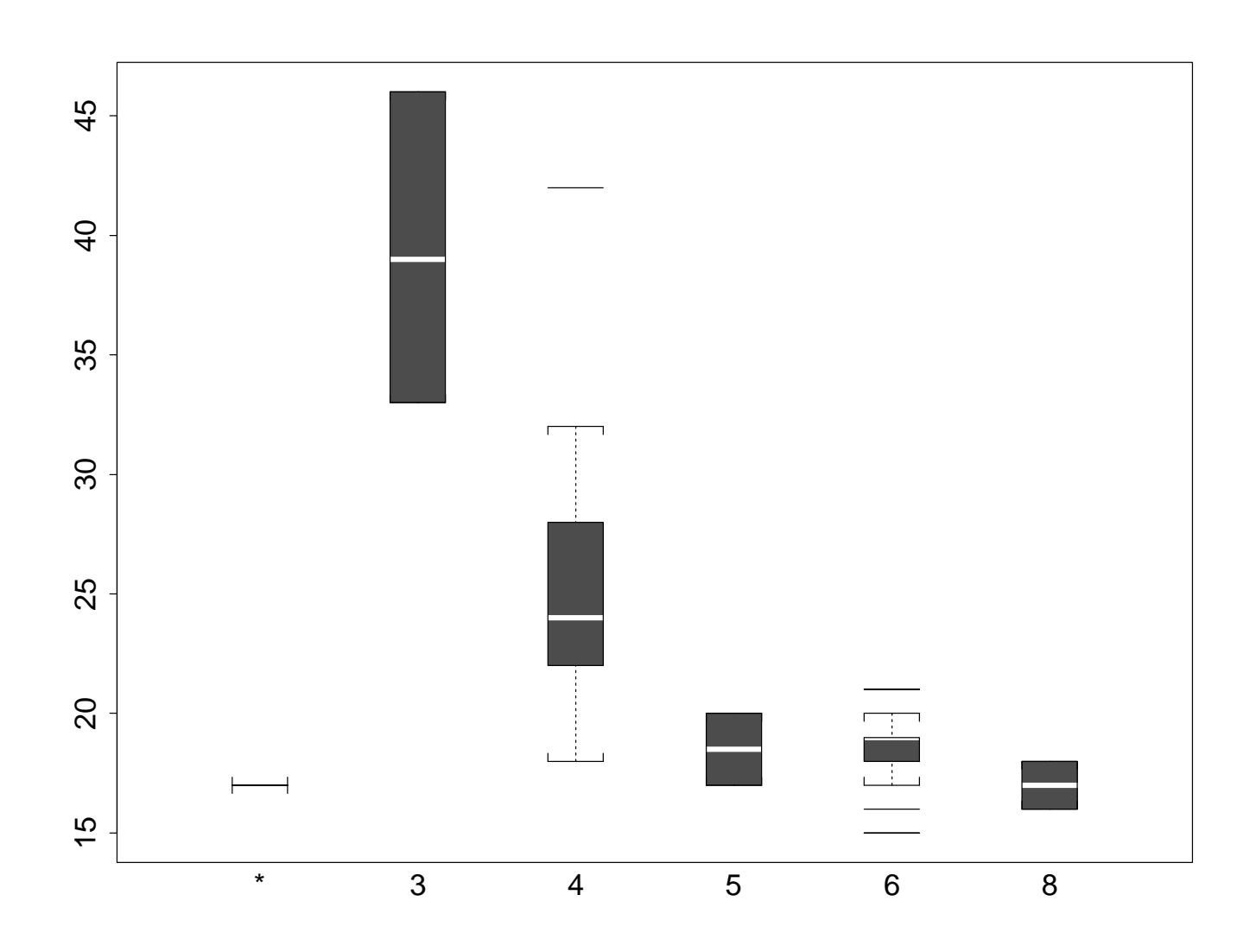

plot(weight,engsize,pch=1,xlab="Weight",ylab="Engine Size", main="93 Cars Dataset")

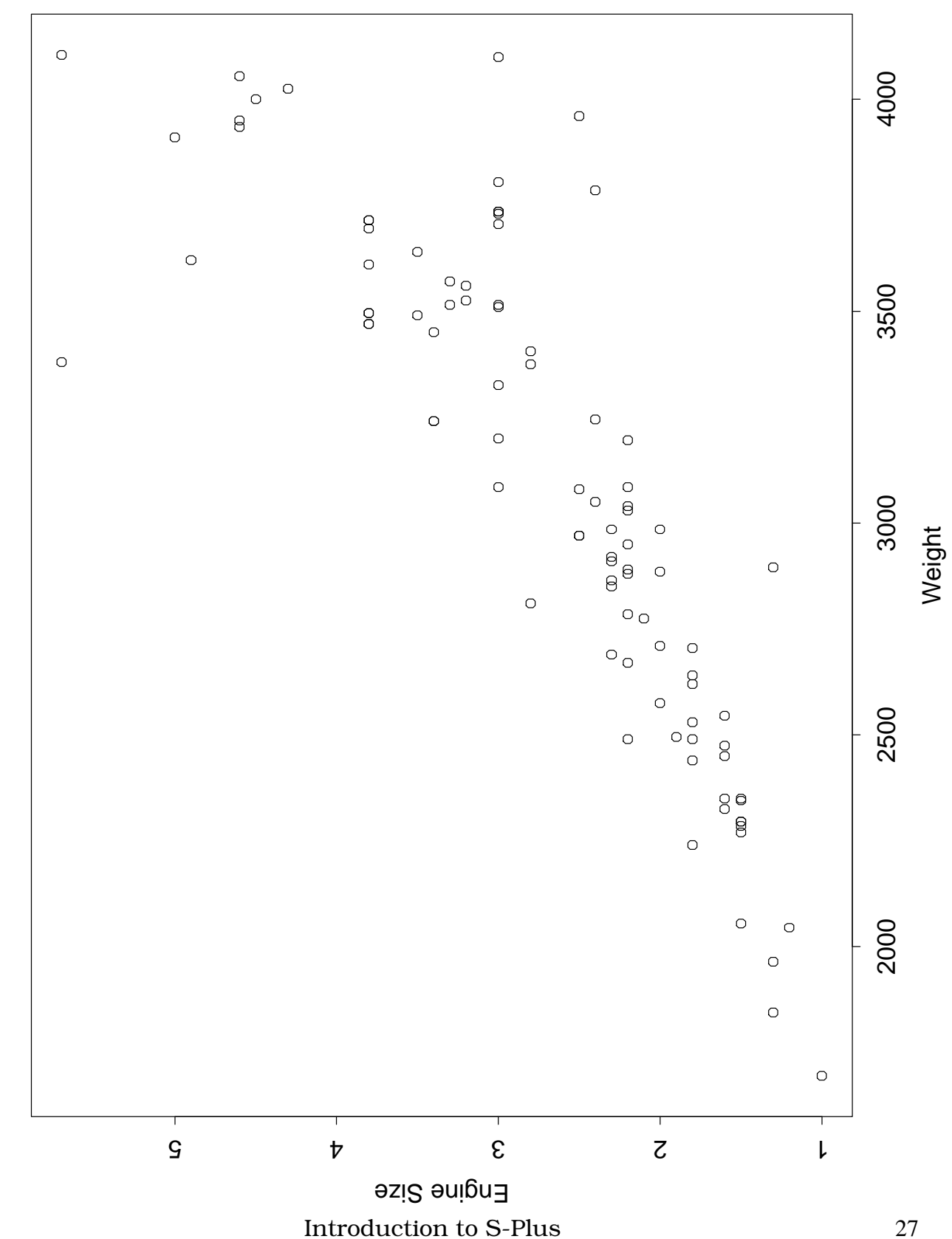

93 Cars Dataset

93 Cars Dataset

If you don't give and output device, the output will go to the screen. The usual on screen graphic devices are motif (Splus) and  $x11/x11$  (R). Once you have the plot the way you want it, you can create a postscript file with the printgraph command.

```
> printgraph(file='boxplot.ps', width=6, height=5,
     horiz=F)
```
You can also choose the graphics driver and regive the plot commands. For example, the boxplot could have been created by

```
> postscript(file='boxplot.ps', width=6, height=5,
     horiz=F)
```
> boxplot(split(citympg,cylinders))

> dev.off()

The dev.off command is needed to indicate the figure is finished and to save the file.

Other graphics devices are pdf.graph (pdf files), wmf.graph (Windows metafile, version 6 or later of Splus). In R there is pdf, xfig (a unix graphics program), png (png bitmat), and jpeg.